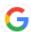

# Pre Start Plus - How to share pre start reports & accessing report history

Once you have completed a pre start you can share the results and notify of any critical issues with ease

6 Steps View most recent version on Tango.us [2]

Created by Creation Date Last Updated

Plant Assessor May 9, 2023 May 9, 2023

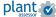

#### STEP 1

Once you have completed a pre start you can easily share the result from the operational status screen.

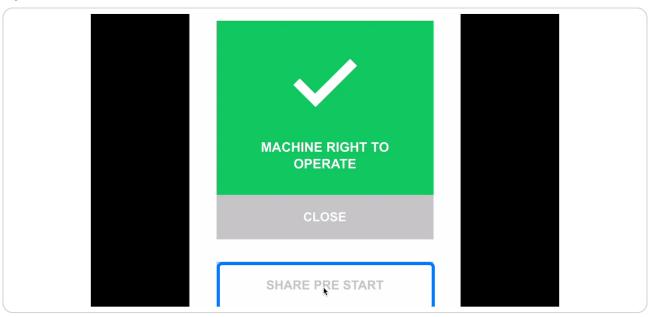

#### STEP 2

### Select the method that you would like to share the report. Y

You can choose to share via SMS, email, slack, social media and more. Or you can simply copy the online URL.

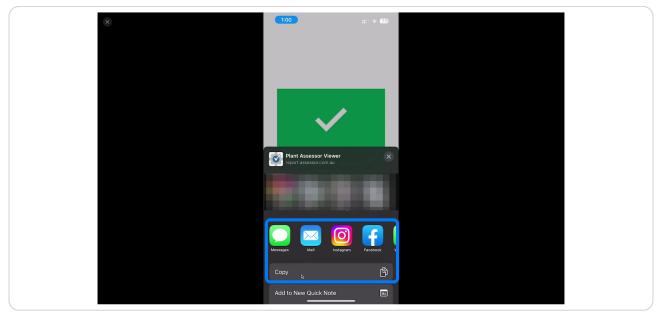

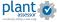

STEP 3

### To view pre start history, click the clock icon on the machine profile

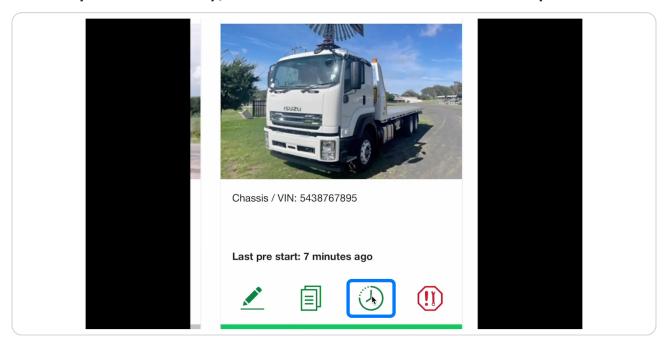

STEP 4

Here you will find all pre starts conducted against this machine. To view in more detail simply click on the result icon

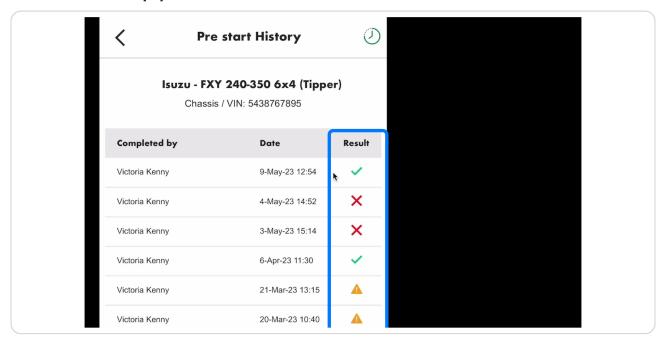

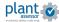

STEP 5

## To share the report, open the ellipsis menu at the top right and click share

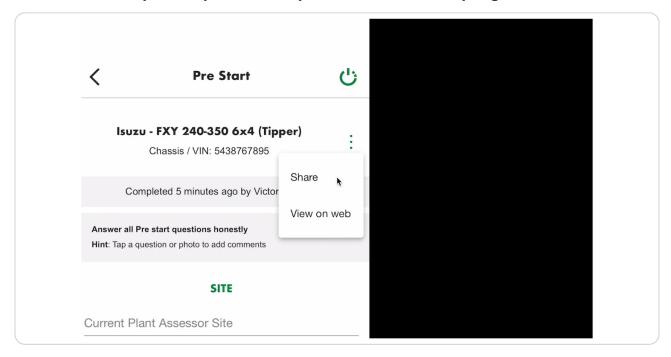

# You will receive the same sharing options as the original pre start.

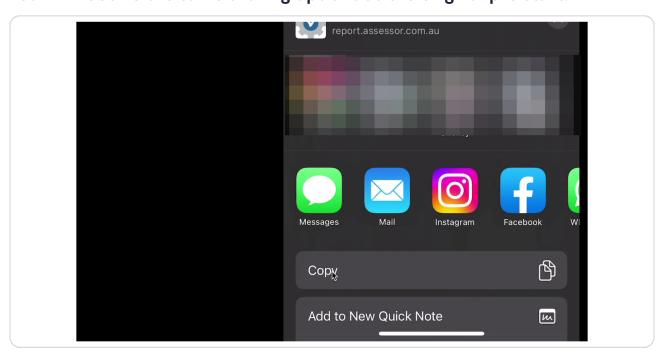

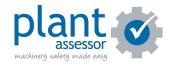